# PROFILE AND ANALYZE THE YELP DATASET

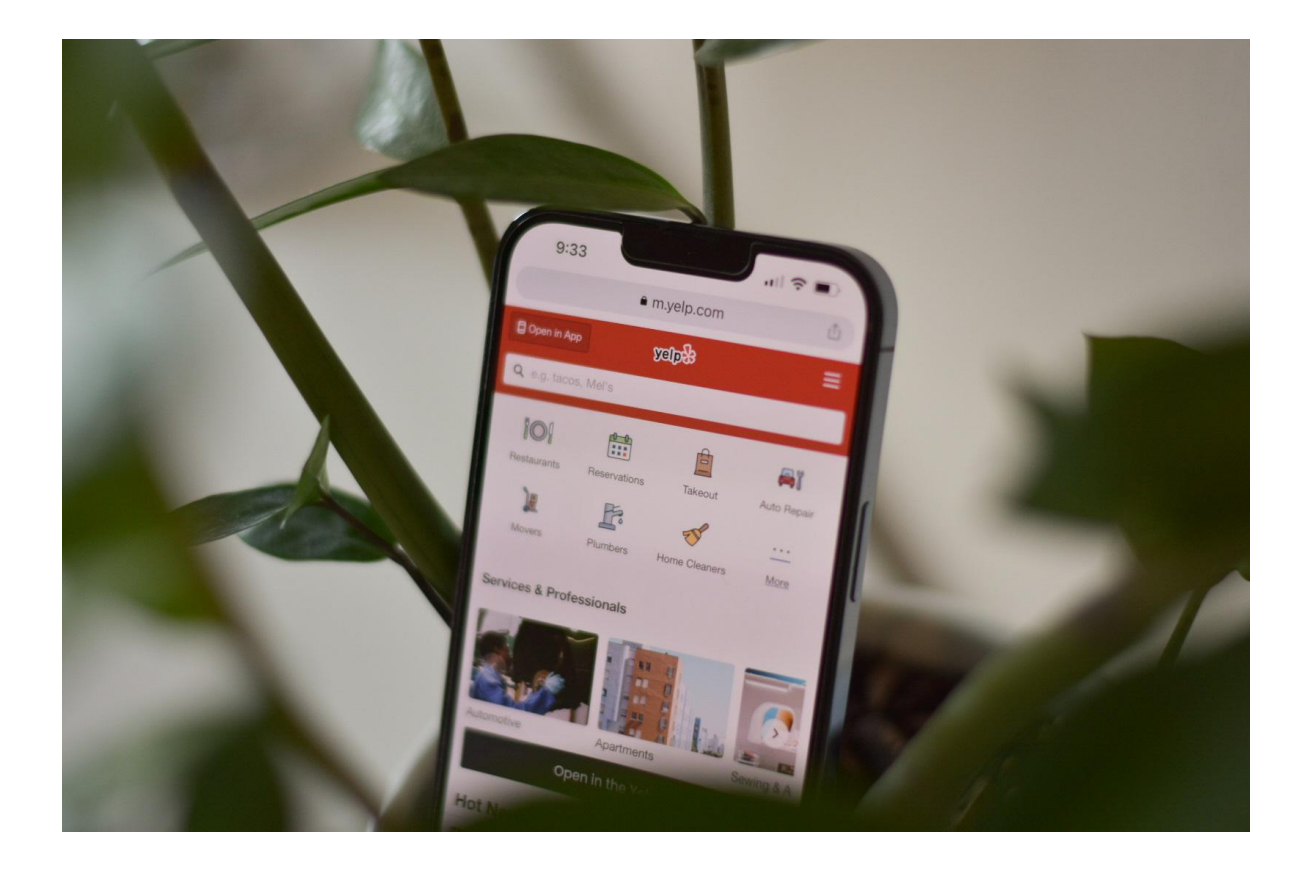

### **Julia Ohorodnyk**

12/05/2022 SQL for Data Science University of California, Davis

# Part 1. Profiling and Analyzing the Yelp Dataset

This project is a part of the **SQL for Data Science** course on Coursera from the University of California, Davis. All-access to the data is done through [Coursera](https://www.coursera.org/learn/sql-for-data-science/supplement/VSJ29/yelp-dataset-sql-lookup) UI.

Yelp is a platform for users to share reviews and rate their interactions with various organizations – businesses, restaurants, health clubs, hospitals, local governmental offices, charitable organizations, etc. For the analysis, I will work with the Yelp Dataset, provided by the US-based organization Yelp.

First, define primary and secondary keys for each table by observing the ER Diagram of the Yelp Dataset. Then, find the total distinct records by either the foreign or primary keys for each table.

SELECT COUNT (DISTINCT (business id)) AS Total id FROM attribute

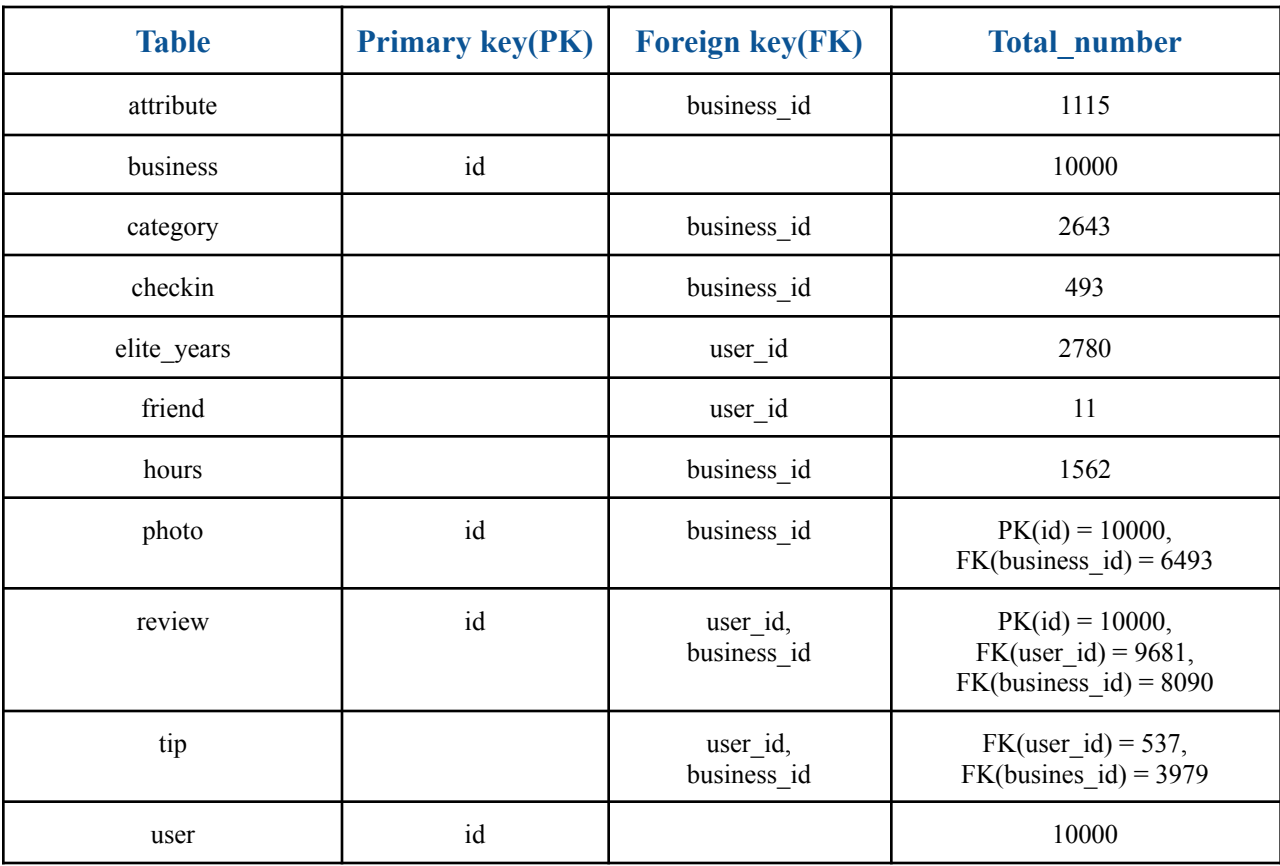

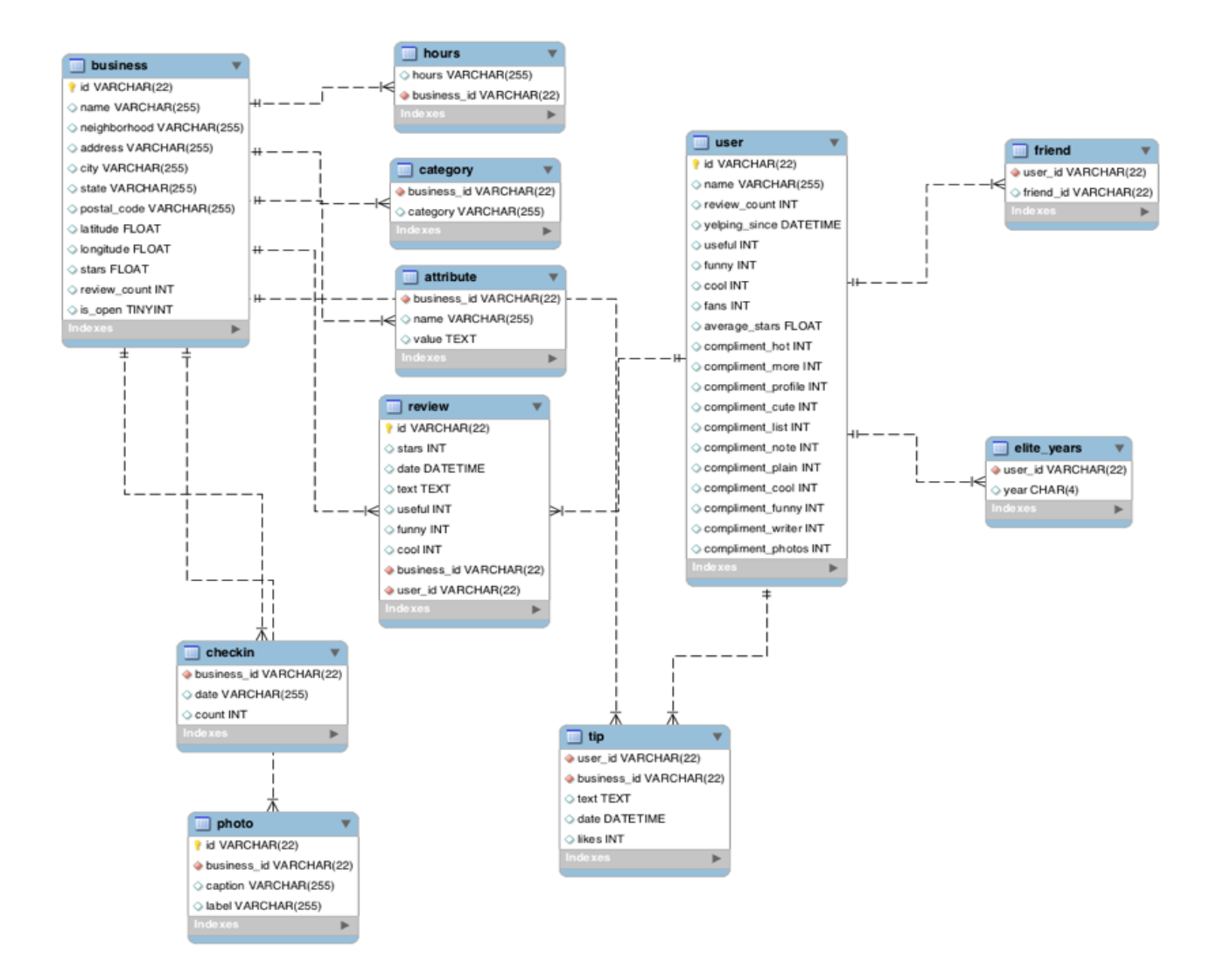

#### Entity Relationship Diagram the Yelp Dataset

Primary Keys are denoted with a yellow key icon, and foreign keys with a red diamond.

Profile the data by finding the total number of records for each of the tables

```
SELECT COUNT(*) as total amount
FROM attribute.
```
After running the same base query for other tables, I found that each has 10000 records.

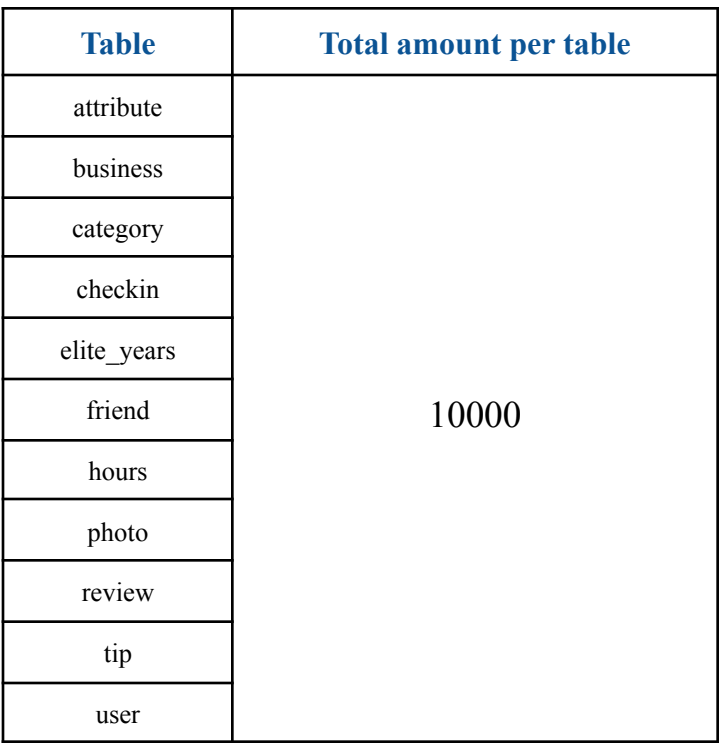

#### Search the Null values for the User table

```
SELECT COUNT(*)
FROM user
WHERE id IS NULL OR
     name IS NULL OR
      review_count IS NULL OR
      yelping_since IS NULL OR
      useful IS NULL OR
      funny IS NULL OR
      cool IS NULL OR
      fans IS NULL OR
      average_stars IS NULL OR
      compliment_hot IS NULL OR
      compliment_more IS NULL OR
      compliment profile IS NULL OR
      compliment_cute IS NULL OR
      compliment list IS NULL OR
      compliment_note IS NULL OR
      compliment_plain IS NULL OR
```

```
compliment_cool IS NULL OR
compliment funny IS NULL OR
compliment writer IS NULL OR
compliment photos IS NULL
```
There are no columns in the User table with Null values.

Find the smallest, largest, and average values by applying MIN(), MAX(), and AVG() functions.

```
SELECT MIN(stars) as min stars,
      MAX(stars) as max_stars,
      AVG(stars) as avg stars
FROM review
```
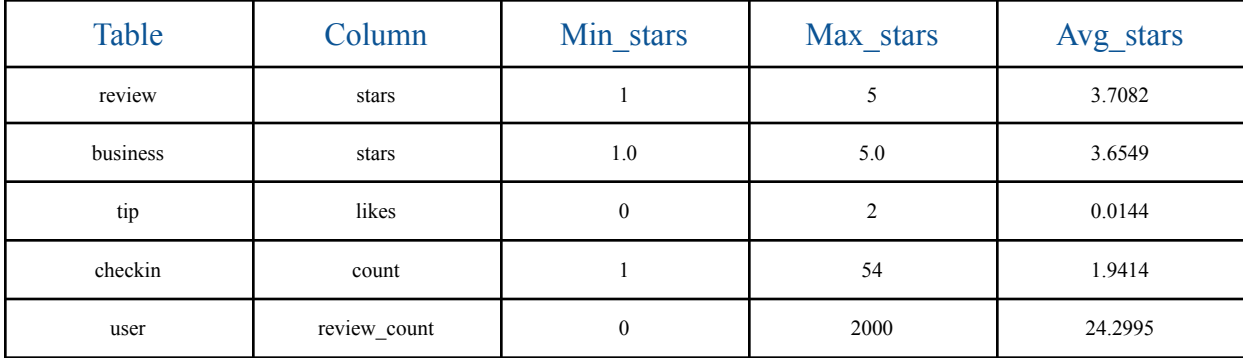

List the cities with the most reviews in descending order:

```
SELECT city,
      SUM(review_count) as total_review
FROM business
GROUP By city
ORDER BY total_reviews DESC
```
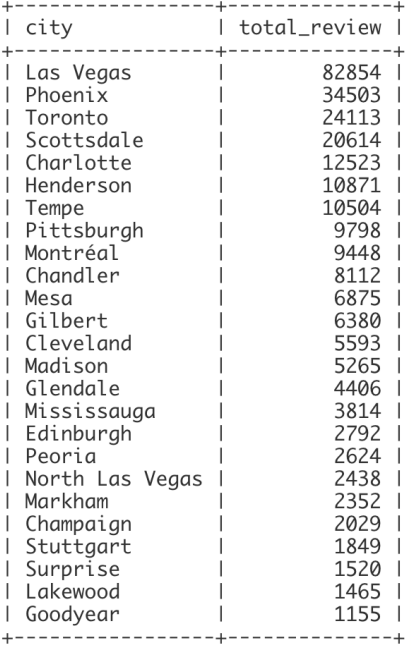

#### Find the distribution of star ratings to the business for the Avon city.

```
SELECT stars,
```

```
SUM(review_count) AS total_reviews
FROM business
WHERE city is 'Avon'
GROUP BY stars
                             + - - - - - - - + -
```
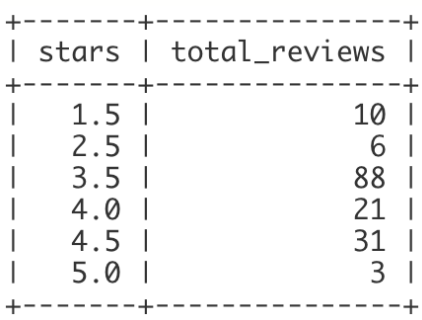

Find the top 3 users based on their total number of reviews:

SELECT name, review\_count FROM user ORDER BY review\_count DESC LIMIT 3

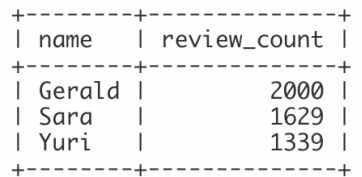

Look for possible correlation between posting more reviews and having more fans.

SELECT name, review count, fans FROM user ORDER BY review count DESC

> <u>+-------</u> -1---------------1------| name | review\_count | fans | +----------+--------------+-----+ 1629 |<br>1339 |  $\sim 1$  . 101 | . Hon  $\Box$ 1246 |  $1215$  | | ......<br>| William | 126 | 1153 | | Harald | 311 l eric 1116 |  $16<sup>-1</sup>$ | Roanna | 1039 | 104 | 968 | 497 | | Mimi  $\Box$ 930 |  $173$ | Christine | 904 | l Ed  $38<sup>1</sup>$  $\blacksquare$ | Nicole 864 | 43 | 862 |  $124$ l Fran  $\mathbb{R}$ 861 |  $115$ | Mark  $\perp$ | Christina | 842 | 85 |  $37<sup>1</sup>$ 836 | | Dominic | l Lissa 834 | 120 | 813 | 159 l Lisa | Alison | 775 | 61 | 754 | l Sui 78  $\Box$ 702 |  $35$  | l Tim  $\perp$  $\mathsf{L}$ 696 | 10 | 694 | | Angela | 101 | 676 | l Crissy  $\blacksquare$  $25<sub>1</sub>$  $675$  | 45 | l Lyn  $\mathbf{I}$ . . . . . .

Based on the temporary table above, there is no correlation between the amount of posted reviews and amount of fans for each user. For example, the user with the name "Fran" has posted fewer reviews than the user "Sara," but at the same time, the user "Fran" has more fans.

Search the reviews for the word "love" or the word "hate" in them.

```
SELECT SUM(text LIKE "%love%") as love,
      SUM(text LIKE "%hate%") as hate
FROM review
```
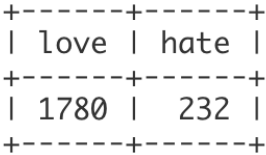

Display the top 10 users with the most number of fans

SELECT name, fans FROM user ORDER BY fans DESC LIMIT 10

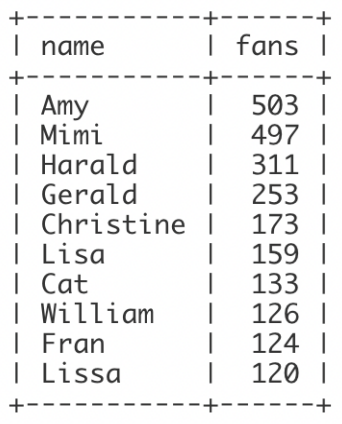

The user with the name Amy has the largest number of fans.

### Part 2. Inferences and Analysis

For my analysis, in the second part, I picked the city "Toronto" and the category "Restaurants" and the stars to compare businesses with low and high ratings.

Do the two groups in my analysis have a different number of reviews?

```
SELECT b.name,
  b.review count as reviews,
  CASE
      WHEN stars < 4.0 THEN '0-3'WHEN stars > = 4.0 THEN '4-5'
  END AS stars range
FROM business as b
  INNER JOIN category as c ON b.id = c.business id
WHERE city = 'Toronto' and category = 'Restaurants'
GROUP BY b.name
ORDER BY reviews
```
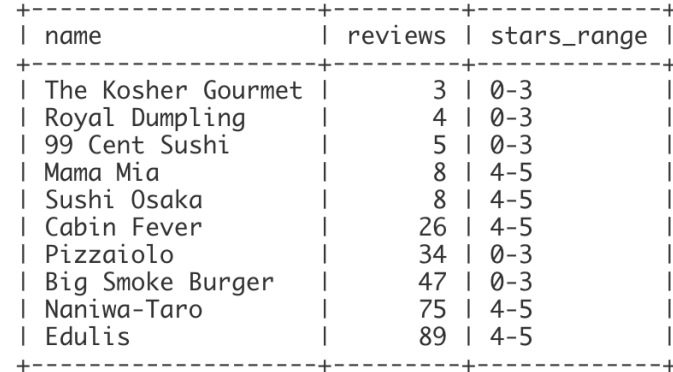

Total review numbers for restaurants in Toronto

I compared working hours and the number of reviews for restaurants in Toronto with low ratings (stars  $\leq$ 4) and high rating(stars  $\geq$  = 4). The total number of reviews for each restaurant has different amounts of reviews. There is no correlation between the number of reviews and star groups. For example, the "Cabin Fever" restaurant has 26 reviews and is assigned to a high rating star group, while "Big Smoke Burger" has a lower star rating but a much higher number of reviews  $= 47$ .

Do the two groups in my analysis have a different distribution of hours?

```
SELECT b.name, h.hours, b.stars, b.review count as reviews,
CASE
  WHEN stars < 4.0 THEN '0-3'WHEN stars > = 4.0 THEN '4-5'
END AS stars_range,
CASE
     WHEN hours LIKE "%monday%" THEN 1
     WHEN hours LIKE "%tuesday%" THEN 2
      WHEN hours LIKE "%wednesday%" THEN 3
      WHEN hours LIKE "%thursday%" THEN 4
      WHEN hours LIKE "%friday%" THEN 5
      WHEN hours LIKE "%saturday%" THEN 6
     WHEN hours LIKE "%sunday%" THEN 7
     END AS week_day
FROM business as b
INNER JOIN category as c ON b.id = c.business_id
INNER JOIN hours as h ON b.id = h.business_id
WHERE city = 'Toronto' and category = 'Restaurants'
GROUP BY hours
ORDER BY week_day, stars_range
```
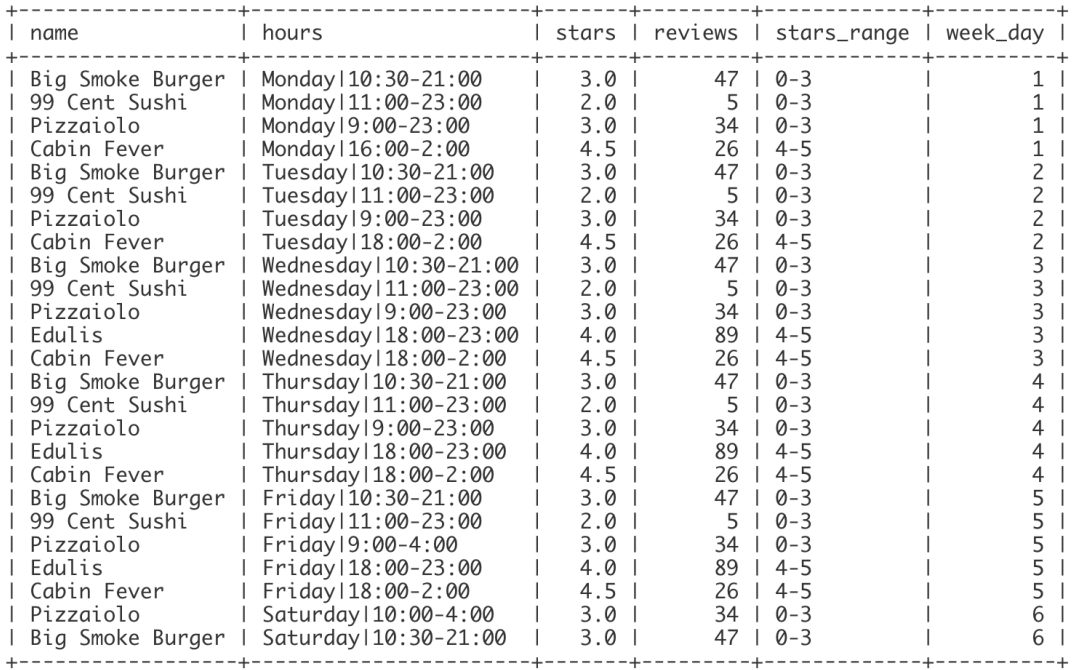

Hours distribution for low and high star range groups

Restaurants with high ratings mostly open and close later than restaurants with low ratings.

Search for the differences between two business groups based on the ones that are open and the ones that are closed.

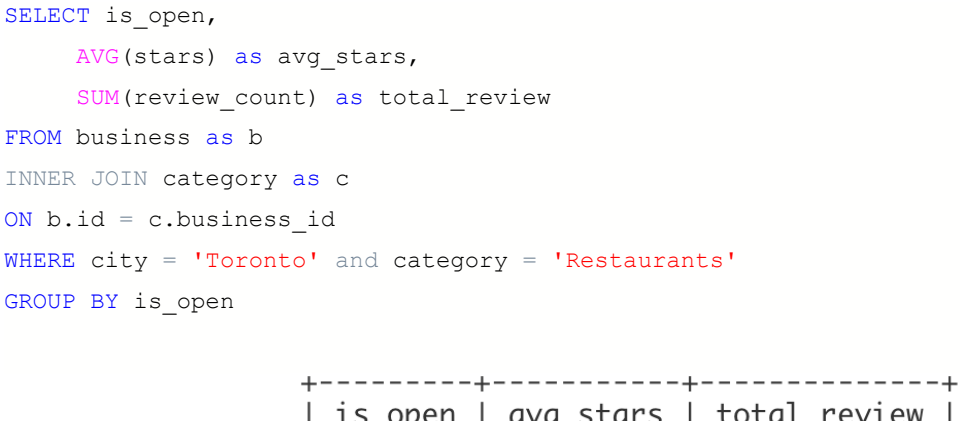

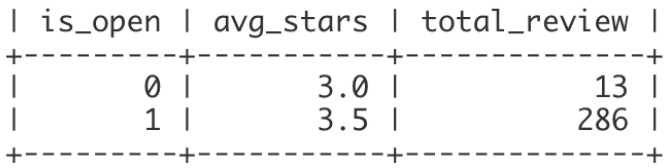

The query above returns the two groups of restaurants based in Toronto. Group "1" defines the open restaurants, and group "0" for the closed.

Differences:

- Average stars rating for open restaurants is higher 3.5 than the average stars rating for closed - 3.0.
- The total number of reviews for open businesses is 22 times the total review number of closed restaurants.

## Part 3. Prepare a subset of the Yelp dataset to make my own data observation and analysis

In the last part of this project, I want to find the business categories where users' friends left more reviews. I started my research by joining tables: friend, user, review, business, and category to count friends that left a review by category.

```
SELECT COUNT(*) total
FROM friend as f
INNER JOIN user as u ON f.user id = u.id
INNER JOIN review as r ON u.id = r.user_id
INNER JOIN business as b ON r.business_id = b.id
INNER JOIN category as c ON b.id = c.business id
```
The code above returned an unexpected result with value  $= 0$ . To understand if it is an issue with the running code or the dataset itself, I started the investigation by checking the number of unique categories after joining category and business tables.

```
SELECT COUNT (DISTINCT c.category),
      COUNT(DISTINCT b.id)
FROM category as c
INNER JOIN business b ON b.id = c.business_id
```
The result showed the total number of unique categories equal to 257 and business 184. That means not all businesses are assigned to the categories.

The next step is to count reviews for the joined business and categories table only for the business table to determine the difference.

```
SELECT COUNT(*) total
FROM review as r
INNER JOIN business as b ON r.business id = b.id
INNER JOIN category as c ON b.id = c.business id
—
SELECT COUNT(*) total
FROM review as r
INNER JOIN business as b ON r.business id = b.id
```
After querying the dataset, I found the total amount of reviews for

- $\bullet$  businesses = 636
- $\bullet$  businesses and categories = 73

Having such different results, I can see that not all businesses with reviews have categories.

The next step of the analysis is to add a user table to look for the intersection with business. There are four records found.

```
SELECT COUNT(*) as total
FROM review as r
INNER JOIN user as u ON u.id = r.user_id
INNER JOIN business as b ON r.business_id = b.id
```
Following the previous code, I added the category table, and there are no intersections.

```
SELECT COUNT(*) as total
FROM review as r
INNER JOIN user as u ON u.id = r.user_id
INNER JOIN business as b ON r.business id = b.id
INNER JOIN category as c ON b.id = c.business id
```
#### Conclusion:

By investigating the Yelp data I found that the dataset contains inconsistent data and does not let me proceed with the chosen type of analysis.